### Web Portal Presentation

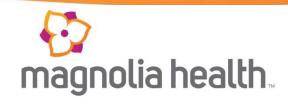

| 🚱<br>magnolia health.                       |          | Login Find a Prov                | vider | Contact Contact | Search<br>Js Newsroom Events Careers<br>For Providers CHIP |
|---------------------------------------------|----------|----------------------------------|-------|-----------------|------------------------------------------------------------|
| Magnolia Health Plan > For Providers        |          |                                  |       |                 |                                                            |
|                                             |          |                                  |       |                 | 20                                                         |
| Levie                                       |          |                                  |       |                 |                                                            |
| Login                                       |          | Eligibility Verification         |       | 2,              |                                                            |
| Become a Provider                           |          | Important Notifications          |       | e               |                                                            |
| ICD-10 Overview                             |          | PaySpan-EFT/ERA<br>(Payformance) |       |                 |                                                            |
| Practice Improvemen<br>Resource Center (PIF | t<br>RC) | Provider Training                |       |                 |                                                            |
| Pre-Auth Needed?                            |          |                                  |       |                 | -5                                                         |

#### Provider Tutorial - Public & Secure Sites - 2015

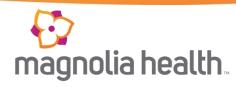

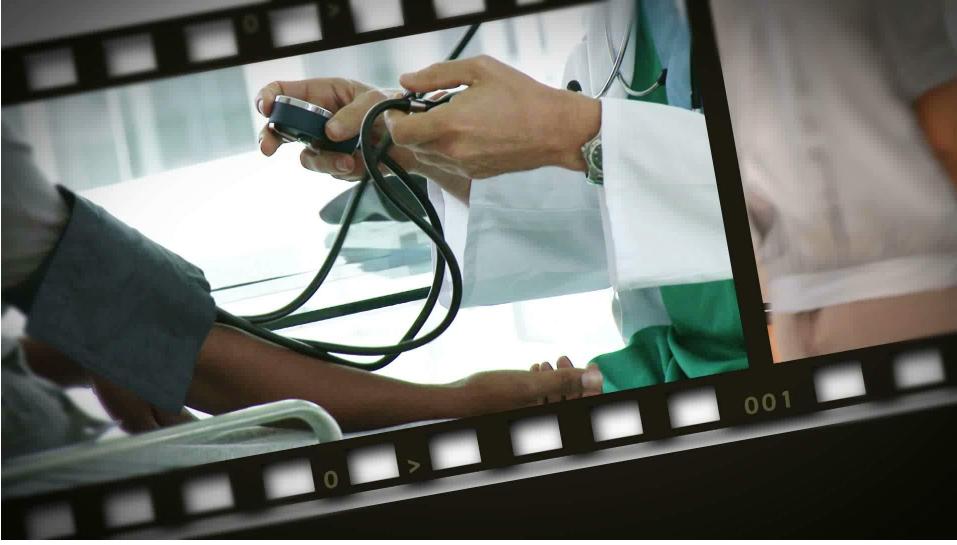

#### **Public Website**

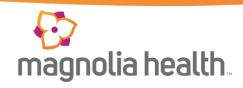

For Members

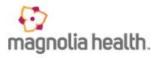

A health insurance company for Mississippi's Medicaid population, and now participating in the new healthcare Market Place Exchanges.

HE WITE

#### Find Health Plans

#### Medicaid

MississippiCAN

Ambetter *Health Insurance Marketplace* 

#### CHIP

Mississippi Children's Health Insurance Program

# S Medicaid

Transforming the health of our community one person at a time.

earn More

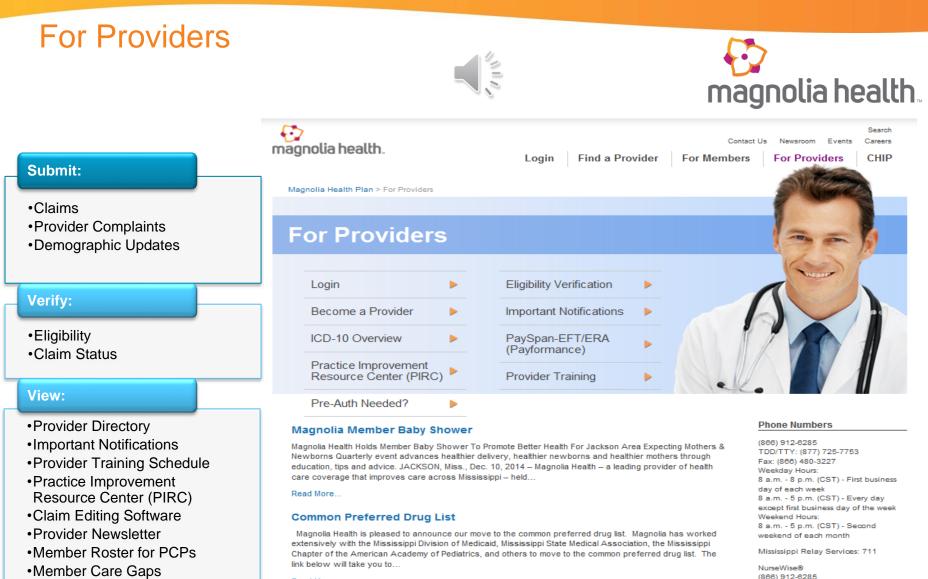

Read More ...

#### Mississippi CHIP Program

Magnolia and MPCN Partner for MS CHIP

Read More ...

Transportation - MTM, Inc. (866) 331-6004

#### Find a Provider

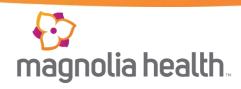

Magnolia Health Plan [chan

#### **Find a Provider**

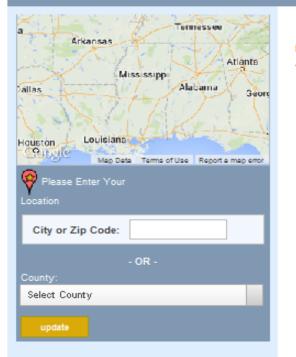

Finding a Provider is Quick and Easy You can search by last name, facility name or by specialty.

We've Mapped Your Location

#### Search the Way You Want

- Reprovider search the person's first and/or last name
- Hospital search the hospital by name
  - Other there are many other types of medical providers such as:

FQHC - Federally Qualified Health Center RHC - Rural Health Clinic Health Departments, DMEs and Pharmacies and many more

#### **Important Notifications**

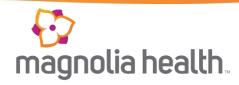

| 😥<br>magnolia health                     | C<br>Login Find a Provider                                                                                                    | Search<br>ontact Us Newsroom Events Careers<br>For Members For Providers |
|------------------------------------------|----------------------------------------------------------------------------------------------------|--------------------------------------------------------------------------|
| Magnolia Health Plan > For P             | roviders > Important Notifications                                                                                                    |                                                                          |
| Importan                                 | t Notifications                                                                                                    |                                                                          |
| Advanced Imaging                         | Quantitative Drug Testing for Drugs of Abuse & <i>Molecular Diagnostic</i>                                                                                                    | Phone Numbers (866) 912-6285                                             |
| ATTENTION: OB<br>Providers               | Effective June 13, 2014, all of the codes in the document below will require Prior Authorization                                                                                                    | Fax: (866) 480-3227<br>8 a.m. – 5 p.m. (CST)<br>Monday – Friday          |
| Become a Provider<br>Claims              | Magnolia Health requires prior authorization as a condition of payment for many services, including many that are categorized as <b>Quantitative Drug Testing</b><br>for Drugs of Abuse or Molecular Diagnostic Testing. This Notice contains | Resources                                                                |
| Clinical and<br>Preventive<br>Guidelines | information regarding such prior authorization requirements and is applicable to<br>all products offered by Magnolia Health.<br>Quantitative Drug Testing for Drugs of Abuse & Molecular Diagnostic Testing                                   | Contracting<br>Credentialing Material<br>Forms & Applications            |
| Division of<br>Medicaid                  | (PDF)                                                                                                    | Manuals & Reference Guides<br>Pharmacy<br>Pre-Authorization Needed?      |
| Electronic<br>Transactions               | In keeping with the compliance of the Affordable Care Act (ACA), Magnolia<br>"Pregnancy Only" members will now receive full benefits effective January 1,                                                                                     | You will need Adobe Reader to open<br>PDFs on this site.                 |

#### **Pre-Auth Needed?**

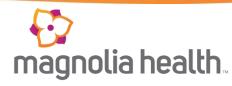

Magnolia Health offers a Pre-Authorization tool to assist providers with determining what services may or may not require a pre-authorization by HCPCS code.

Note: All non-participating providers require a preauthorization.

| -                                                                                                    | Contact Us Login   Find a Provider   For Members   I Providers > Pre-Auth Needed? > Medicaid Pre-Auth Needed? Pre-Auth Needed? Pre-Auth Needed?                                                                                                    | Newsroom<br>For Provi                                |                                      |
|----------------------------------------------------------------------------------------------------|----------------------------------------------------------------------------------------------------|------------------------------------------------------|--------------------------------------|
| Advanced Imaging<br>ATTENTION: OB<br>Providers<br>Become a Provider<br>Claims<br>Clinical and<br>Preventive                                                                                                    | DISCLAIMER: All attempts are made to provide the most current information on the Pre-Auth New NOT guarantee payment. Payment of claims is dependent on eligibility, covered benefits, provide billing practices. For specific details, please refer to the provider manual. If you are uncertain that please submit a request for an accurate response.<br>Vision Services and all services performed by an Ophthalmologist or Optometrist needs to Dental Services need to be verified by Dental Health & Wellness. Behavioral Health/Substance Abuse need to be verified by Cenpatie Non-participating providers must submit Prior Authorization for all services for non-participating providers, Join Our Network. | r contracts<br>at prior auth<br>o be verified<br>co. | , correct coding<br>orization is nee |
| Guidelines Division of Medicaid Electronic Transactions Eligibility                                                                                                    | Basic laboratory chemistries and basic radiology do NOT require prior authorizatio<br>participating providers.<br>Are Services being performed in the Emergency Department or Urgent Care Cent<br>Planning services billed with a V25 to V25.9 diagnosis?<br>YES 디 NO I코                                                                                                    | er, FQHC (                                           |                                      |
| Suidelines<br>Division of<br>Medicaid<br>Electronic<br>Transactions<br>Eligibility<br>/erification                                                                                                    | participating providers.<br>Are Services being performed in the Emergency Department or Urgent Care Cent<br>Planning services billed with a V25 to V25.9 diagnosis?                                                                                                    | er, FQHC (                                           |                                      |
| Suidelines       Division of<br>Medicaid       Electronic<br>Transactions       Eligibility<br>/erification       Family Planning                                                                                                    | participating providers.<br>Are Services being performed in the Emergency Department or Urgent Care Cent<br>Planning services billed with a V25 to V25.9 diagnosis?<br>YES 디 NO I코                                                                                                    | er, FQHC o                                           | or RHC, or Far                       |
| Suidelines       Division of<br>Medicaid       Electronic<br>Transactions       Eligibility<br>Verification       Family Planning       Find My Provider                                                                                                    | participating providers.<br>Are Services being performed in the Emergency Department or Urgent Care Cent<br>Planning services billed with a V25 to V25.9 diagnosis?<br>YES 디 NO 더<br>Types of Services                                                                                                    | er, FQHC o<br>YES                                    | NO                                   |
| Guidelines Division of Medicaid Electronic Transactions Eligibility Verification Family Planning Find My Provider Representative                                                                                                    | participating providers. Are Services being performed in the Emergency Department or Urgent Care Center Planning services billed with a V25 to V25.9 diagnosis? YES IN NO IN Types of Services Is the member having observation services between 8 and 24 hours?                                                                                                    | er, FQHC (<br>YES                                    | NO                                   |
| Guidelines  Division of Medicaid  Electronic Transactions  Eligibility Verification  Family Planning Find My Provider Representative IICD-10 Overview Important                                                                                                    | participating providers.         Are Services being performed in the Emergency Department or Urgent Care Centre Planning services billed with a V25 to V25.9 diagnosis?         YES       NO         Types of Services         Is the member having observation services between 8 and 24 hours?         Are anesthesia services being rendered for pain management or dental surgeries?                                                                                                    | YES                                                  | NO<br>ie<br>ie                       |
| Preventive         Guidelines         Division of         Medicaid         Electronic         Transactions         Eligibility         Verification         Family Planning         Find My Provider         Representative         ICD-10 Overview         Important         Notifications         PaySpan-EFT/ERA         (Payformance) | participating providers.         Are Services being performed in the Emergency Department or Urgent Care Centre Planning services billed with a V25 to V25.9 diagnosis?         YES       NO         Types of Services         Is the member having observation services between 8 and 24 hours?         Are anesthesia services being rendered for pain management or dental surgeries?                                                                                                    | YES                                                  | NO<br>ie<br>ie                       |

To submit a prior authorization Login Here.

Practice Improvement Resource Center (PIRC)

#### **Provider Training**

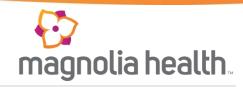

- Provider Training Documents
- Presentations
- Instructional Guides

| 😥<br>magnolia health.                    | Login Find a Provider For Men                                                                                                    | Contact Us Newsroom Events Careers Definition For Providers CHIP                            |
|------------------------------------------|----------------------------------------------------------------------------------------------------|---------------------------------------------------------------------------------------------|
| Provider                                 |                                                                                                    |                                                                                             |
| Advanced Imaging                         | Training Vignettes for Provider Secure Portal                                                                                                    | Phone Numbers                                                                               |
| ATTENTION: OB<br>Providers               | Provider Secure Website Vignettes (PDF) Creating and view g Prior Authorizations on the Provider Secure                                                   | (866) 912-6285<br>Fax: (866) 480-3227<br>8 a.m. – 5 p.m. (CST)                              |
| Become a Provider                        | Portal                                                                                                    | Monday – Friday                                                                             |
| Claims                                   | Please open the link below to learn how to create a Prior Authorization on the<br>Provider Secure Portal as well as view an existing Prior Authorization. | Resources                                                                                   |
| Clinical and<br>Preventive<br>Guidelines | Instructions for PA on Secure Portal                                                                                                    | Contracting<br>Credentialing Material<br>Forms & Applications<br>Manuals & Reference Guides |
| Division of<br>Medicaid                  | See the link below for upcoming provider workshops:                                                                                                    | Pharmacy<br>Pre-Authorization Needed?                                                       |
| Electronic<br>Transactions               | Outpatient Imaging Webinars (PDF)                                                                                                    | You will need Adobe Reader to open<br>PDFs on this site.                                    |
| Eligibility<br>Verification              |                                                                                                    | Get<br>ADOBE' READER'<br>Download the free version of Reader                                |
| Family Planning                          |                                                                                                    |                                                                                             |

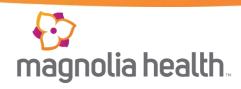

#### **Provider Secure Website Vignettes**

| Function                     | Description of Demo                                                                                                    | Link to Demo                                                            |
|------------------------------|----------------------------------------------------------------------------------------------------|-------------------------------------------------------------------------|
| Intro for the Web Demos      | A brief introduction to the demos.                                                                                                    | This is part of the New Account Registration demo                       |
| 1) New Account Registration  | Steps to register for a new account.                                                                                                    | New Account Registration                                                |
| 2) Logging In and Out        | Demonstrates logging in and out of the account.                                                                                                | Logging in and out demo                                                 |
| 3) Account Management        | Demonstrates updating an accovery's security questions, changing password and adding a TIM.                                                    | Account Management                                                      |
| 4) User Management           | Demonstrates how to manage users who have access to the account and their permissions.                                                         | User Management                                                         |
| 5) Quick Eligibility Check   | Demonstrates how to check patient eligibility from the<br>quick eligibility search on the landing page.                                        | Ouick elizibility check demo                                            |
| 6) Patient Eligibility       | Demonstrates how to check patient eligibility from the<br>eligibility link. Also, accessing the patient record from<br>the patient list.       | Checking patient eligibility<br>Access patient record from patient list |
| 7) Patient List and Download | Demonstrates accessing the patient list, how to<br>download it to a local server or hard drive and finding a<br>patient from the patient list. | Patient list download and finding a patient                             |

#### **Practice Improvement Resource Center** (PIRC)

The Practice Improvement **Resource Center (PIRC) offers** information to assist providers be more efficient and make resources available 24 hours a day:

#### Forms and Guides for the following:

- Contracting/Credentialing
- **Prior Authorizations**
- Claims
- Provider Manual
- Magnolia Vendors
- **HEDIS Reference Guides**
- Pharmacy PDL's and Guides
- **Provider Training**
- **Clinical Practice Guidelines**
- Updates..... and more!!

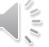

5 Search Contact Us Newsroom Events Careers magnolia health. Login Find a Provider Magnolia Health Plan > For Providers > Practice Improvement Resource Center (PIRC)

#### Practice Improvement Resource Ce

#### Advanced Imaging ATTENTION: OB Providers

Become a Provider

Claims

Clinical and Preventive Guidelines

Division of Medicaid

Electronic Transactions

Eligibility Verification

Family Planning

Find My Provider Representative

ICD-10 Overview

Important Notifications

PaySpan-EFT/ERA (Payformance)

#### Pharmacy

Practice Improvement **Resource Center** (PIRC)

#### Newsletters

#### Contracting

Contract Request Form (PDF)

#### Credentialing Material

- · Provider and Practitioner Credentialing Rights (PDF)
- Practitioner Credentialing Application 2014 (PDF) Magnolia Location Form (PDF)
- · Provider Update Form for Contracted Providers (PDF)
- MID Form (PDF)
- W-9 Form (PDF)
- Ownership and Controls Disclosure Form (PDF) CAQH Brochure (PDF)

#### Forms & Applications

- New Prior Authorization Forms (PDF)
- Outpatient Prior Authorization Form (PDF)
- Outpatient Prior Authorization Training Document Form (PDF)
- · Prior Authorization Smart Sheet How To (PDF) Provider Notification of Pregnancy Form (PDF)
- Prenatal Vitamin Form (PDF)
- Connections Referral Form (PDF)
- · Claim Dispute Form (PDF)
- Hospice Physician Form (PDF)
- Provider Complaint-Grievance Form 2014 (PDF)
- DOM Hysterectomy Acknowledgement Form PDF (PDF)
- · Application for MS Family Planning Services (PDF)
- Provider CM DM Referral Form (PDF)
- Foster Care Health Information Form (PDF)
- Discharge Consultation Documentation Form (PDF)

#### Manuals & Reference Guides

- Provider Manual (PDF)
- Prior Authorization List (PDF)
- Provider Reference Card (PDF)
- PaySpan (PDF)
- HEDIS Quick Reference Guide Adult (PDF)
- HEDIS Quick Reference Guide Pediatric (PDF)
- HEDIS Quick Reference Guide Women (PDF)
- Quick Reference Guide for EPSDT Codes (PDF)

## magnolia health.

| For Members | For Providers CHIP                                                                                                |
|-------------|----------------------------------------------------------------------------------------------------|
| nter (F     | PIRC)                                                                                                    |
|             | Phone Numbers<br>866) 912-6285<br>ax: (866) 480-3227<br>a.m. – 5 p.m. (CST)<br>Ionday – Friday                    |
| F           | lesources                                                                                                    |
| F           | redentialing Material<br>orms & Applications<br>Ianuals & Reference Guides<br>harmacy<br>re-Authorization Needed? |
| F           | ou will need Adobe Resder to open<br>DFs on this site.                                                            |
|             | ownload the free version of Reader                                                                                |

### Secure Website Login

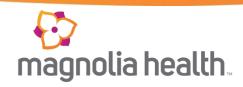

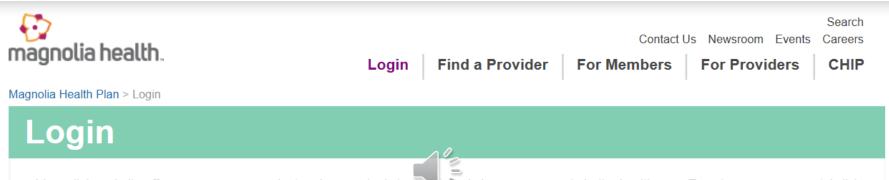

Magnolia's website offers you many convenient and secure tools to assist and give you-access to better health care. To enter our secure portal click on the login button. A new browser window will open where you can login or register.

#### Member Secure Login/Registration

- Information about your current PCP
- Request to change your PCP
- Important forms available for you

#### Provider Secure Login/Registration

- Verify member eligibility
- Check and submit claims
- Submit and confirm authorizations
- View detailed patient list

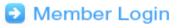

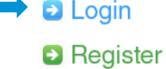

### Secure Web portal

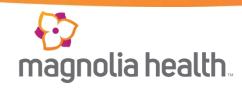

| +                             | IEALTH PLAN<br>SHOWCASE                                                                                | Features Join Our Network CREATE ACCOUNT                                    |
|-------------------------------|----------------------------------------------------------------------------------------------------|-----------------------------------------------------------------------------|
|                               | <b>ols You Need Now!</b><br>been designed to help you get your job done.                               | Login User Name ( <i>Email</i> ) Password                                   |
|                               | <b>Check Eligibility</b><br>Find out if a member is eligible for service.<br><b>Authorize Services</b> | Login<br>Forgot Password / Unlock Account                                   |
| <ul><li>✓</li><li>✓</li></ul> | See if the service you provide i                                                                       | e An Account.<br>Account?<br>I simple, give it a try.<br>Create Ar, Account |

### Verifying Eligibility

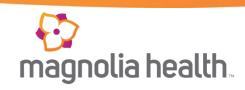

| HEALTH PL/                   | A N<br>E      |             | Eligibility            | L<br>Patients | Authorizations | S<br>Claims    | Messaging            | Bi  |
|------------------------------|---------------|-------------|------------------------|---------------|----------------|----------------|----------------------|-----|
| iewing Dashboard For :       |               |             |                        |               |                |                |                      |     |
|                              |               |             |                        |               |                |                |                      |     |
| Quick Eligibility Ch         |               |             |                        |               |                | Welco          | me                   |     |
| lember ID or Last Name Birth | Check         | Eligibility |                        | displa        | avs the        | Add a T        | FIN to My Accou      | int |
| Recent Claims                | MEMBER NAME   | Quick E     | ligibility<br>ecent Cl | Check         | and            | Recent<br>Date | Activity<br>Activity |     |
| 0                            | John70870 Doe | 70870       | MO                     | 50ILE0048     | 9              |                | •                    |     |
| 0                            | John731091 Do | e731091     | MO                     | 50ILE0049     | 3              |                | G                    |     |
| <b>©</b>                     | John299458 Do | e299458     | MO                     | 50ILE0050     | 9              |                |                      |     |
| <mark>©</mark>               | John369448 Do | e369448     | MO                     | 50ILE0050     | 5              |                |                      |     |
| ©                            | John486274 Do | o486274     | MO                     | 50ILE0048     | 6              |                |                      |     |

If you are registered under more than one TIN, please select the appropriate TIN.

### Verifying Eligibility

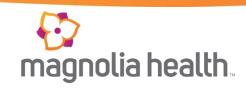

| HEA<br>SH              | LTH PLAN<br>OWCASE     |                       | Eligibility | L<br>Patients | Z<br>Authorizations | S<br>Claims | Messaging | Billing Rep |
|------------------------|------------------------|-----------------------|-------------|---------------|---------------------|-------------|-----------|-------------|
| fiewing Eligibility Fo | r:                     |                       |             |               |                     |             |           |             |
| -liath life            | Cheek                  |                       |             |               |                     |             |           |             |
| Eligibility            | Member ID or Last Name | DOB                   |             | 10            |                     |             |           |             |
| 03/11/2013             |                        |                       | Check El    | 0             |                     |             |           | 🖨 Print     |
| ELIGIBLE               | DATE OF SERVICE        | PATIENT<br>NAME       | DATE CHECKE | Đ             | CARE GAPS           |             |           |             |
| Ligible                | 03/11/2013             | John11450<br>Doe11450 | 03/11/2013  |               | Due for an physical | nual adul   | t         | X           |

### Submitting an Authorization

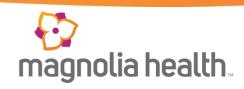

| Viewing Eligibility For       |                        |                        |                   |          |       |  |             |
|-------------------------------|------------------------|------------------------|-------------------|----------|-------|--|-------------|
|                               |                        |                        |                   |          |       |  |             |
| Eligibility                   | Check                  |                        |                   |          |       |  |             |
| Date of Service<br>04/18/2013 | Member ID or Last Name | DOB                    | ettec Efgibili    | ty       |       |  | e Print     |
| ELIGIBLE                      | DATE OF SERVICE        | PATIENT<br>NAME DATE   | CHECKED           |          |       |  |             |
| 👍 Eligible                    | 04/18/2013             | John269 04/1<br>Doe205 | 8/2013            |          |       |  | X<br>Remove |
|                               |                        | Click                  | on the <b>P</b> a | atient N | lame. |  |             |

| Product Now CASE       Product Now       Product Now< | uthorizations |  |  |  |  | mag | )<br>Inolia hea |
|----------------------------------------------------------------------------------------------------|---------------|--|--|--|--|-----|-----------------|
| Verwing Eligibility for :         Back to Eligibility Check       John269 Doe205         Overview         Cost Sharing         Action 1 formation         PCP Information         PCP Information         Health Record         Name John1589 Doe205         Care Plan         Authorizations         Ordination of B         Click the Authorizations         Page 39 years old         Coordination of B         Click the Authorizations         Paident Information         PCP Information         PCP Information         Address 95458 Main Street         Address 95458 Main Street         Address 95459 Main Street         Authorizations         Practice Type INTERNAL MEDICINE         Phone Number (555) 555-1234         Dispone State Type PCP History         Name Stat Date End Date         Ording State Type State Type (State Type INTERNAL MeDICINE         Name Stat Date End Date                                                                                                    |               |  |  |  |  |     |                 |

### Create a New Authorization

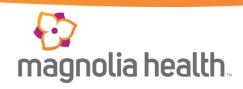

| HEALTH PLAN<br>SHOWCASE         |                             | Eligibility | L<br>Patients | Z<br>Authorizations | <b>(\$</b><br>Claims | Messaging  | Billing Rep 🚽 |
|---------------------------------|-----------------------------|-------------|---------------|---------------------|----------------------|------------|---------------|
| Viewing Eligibility For :       | The patient's autho         | orizatio    | ns for        | the past 1          | 12 mo                | nths are   | 1             |
|                                 |                             | li          | sted.         | ine puse            | 2 1110               | intrib une |               |
| Back to Eligibility Check John2 | 269 Doe205                  |             |               |                     |                      |            |               |
| Overview                        | Authorizations              |             |               |                     |                      |            |               |
| Cost Sharing                    | STATUS AUTH NBR             | RON         | I DATE        | TO DATE             | AUTH T               | YPE        | SERVICE       |
| Assessments                     | APPROVE <b>OP0048390147</b> | 10/0        | 3/2012        | 10/31/2012          | OUTP                 | ATIENT     | Office Visit  |
| Health Record                   |                             |             |               |                     |                      |            |               |
| Care Plan                       | Create a New Authorization  |             |               |                     |                      |            |               |
| Authorizations                  |                             |             |               |                     |                      |            |               |
| Coordination of Benefits        |                             |             |               |                     |                      |            |               |
| Claims                          |                             |             |               |                     |                      |            |               |

### Authorizations – Step 1

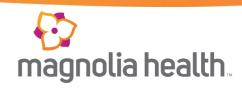

| Viewing Authorizations For :                                            |                                                          | Smart Sheets                                     | te Authorization |
|-------------------------------------------------------------------------|----------------------------------------------------------|--------------------------------------------------|------------------|
| Authorizations for <u>John269 Doe205</u>                                | Your Progress                                            | $\rightarrow$ $\rightarrow$ $\rightarrow$        |                  |
| THIS SECTION:<br>Service Type Please s                                  | elect a service type.                                    |                                                  |                  |
| Service Type                                                            | There are six steps to creating a are tracked in the pro | n authorization. These step<br>ogress bar above. | S                |
| Service Type                                                            | Select a Service Type                                    |                                                  |                  |
| Contact Information Please list the individual to contact for questions | related to this Authorization                            |                                                  |                  |
| Name                                                                    | Billing Rep                                              |                                                  |                  |
| Phone                                                                   |                                                          |                                                  |                  |
| Fax                                                                     |                                                          |                                                  |                  |
|                                                                         |                                                          | 1                                                | Next →           |

### Step 1 Continued

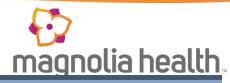

|                                                                                                   | <b>•</b>                                                                                                    | Smart Sheets                                           | Create Authorization |
|---------------------------------------------------------------------------------------------------|----------------------------------------------------------------------------------------------------|--------------------------------------------------------|----------------------|
| Authorizations for <u>John269 Doe205</u>                                                          | Your Progress                                                                                                    | $\rightarrow$                                          | •                    |
| THIS SECTION:<br>Service Type Please se                                                           | elect a service type.                                                                                                    |                                                        |                      |
| Service Type                                                                                      |                                                                                                    |                                                        |                      |
| Service Type Contact Information Please list the individual to contact for questions r Name Phone | Select a Service Type<br>Medical Outpatient<br>Biopharmacy<br>Cochlear Implants & Surgery<br>DME<br>Genetic Testing & Counseling<br>Home Health<br>Hospice<br>Neuropsych Testing<br>Observation<br>Office Visit<br>Orthotics<br>Outpatient Serv<br>Outpatient Serv<br>Outpatient Serv<br>Outpatient Serv<br>Dutpatient Serv<br>Dutpatient Serv<br>Dutpatient Serv<br>Cother Servation<br>Office Visit<br>Orthotics<br>Outpatient Serv<br>Cother Servation<br>Office Visit<br>Outpatient Serv<br>Cother Servation<br>Other Servation<br>Outpatient Servation<br>Cother Servation<br>Outpatient Servation<br>Cother Servation<br>Outpatient Servation<br>Cother Servation<br>Outpatient Servation<br>Cother Servation<br>Outpatient Servation<br>Cother Servation<br>Outpatient Servation<br>Cother Servation<br>Outpatient Servation<br>Cother Servation<br>Outpatient Servation<br>Cother Servation<br>Outpatient Servation<br>Cother Servation<br>Outpatient Servation<br>Cother Servation<br>Outpatient Servation<br>Cother Servation<br>Outpatient Servation<br>Cother Servation<br>Cother Servation<br>Outpatient Servation<br>Cother Servation<br>Cother Servation<br>Outpatient Servation<br>Cother Servation<br>Cother Servation<br>Servation<br>Servation<br>Cother Servation<br>Cother Serv | priate <b>Service</b><br>authorization,<br>fice Visit. |                      |

### Step 1 Continued

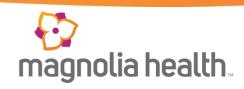

| Octvice Type Please                                 | select a service type.        |   |     |  |  |
|-----------------------------------------------------|-------------------------------|---|-----|--|--|
|                                                     |                               |   |     |  |  |
| Service Type                                        |                               |   |     |  |  |
|                                                     |                               |   |     |  |  |
|                                                     |                               |   |     |  |  |
| Service Type                                        | Office Visit                  | • |     |  |  |
| Contact Information                                 |                               |   |     |  |  |
| Contact mormation                                   |                               |   |     |  |  |
| Please list the individual to contact for questions | related to this Authorization |   |     |  |  |
|                                                     |                               |   |     |  |  |
| Name                                                | Billing Rep                   |   |     |  |  |
| Name                                                | Billing Rep                   |   |     |  |  |
| Phone                                               | (555) 555-5555                |   |     |  |  |
|                                                     |                               |   |     |  |  |
|                                                     |                               |   | Jha |  |  |
| Phone                                               | (555) 555-5555                |   | ĥ   |  |  |

### Authorizations – Step 2

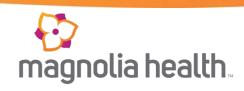

| Viewing Authorizations For :                 |                                                                                                    | Smart Sheets                                                                      | Create Authorization   |
|----------------------------------------------|----------------------------------------------------------------------------------------------------|-----------------------------------------------------------------------------------|------------------------|
| Authorizations for <u>John269 Doe205</u>     | Your Progress                                                                                                    | $\rightarrow$ $\rightarrow$ $\rightarrow$ $\rightarrow$                           |                        |
| THIS SECTION:<br>General These are general I | nedical questions.                                                                                                    |                                                                                   |                        |
| Service Dates                                | The first step is completed step per the progress generation of the step per the progress generation of the step per the progress of the step per the step per th | ted and this screen begins<br>ss bar above. This section<br>al medical questions. | the second<br>contains |
| Start Date                                   |                                                                                                    |                                                                                   |                        |
| End Date                                     |                                                                                                    |                                                                                   |                        |
| Total Units/Visits/Days                      |                                                                                                    |                                                                                   |                        |
| Diagnosis                                    |                                                                                                    |                                                                                   |                        |
| Primary Diagnosis                            | Find                                                                                                    |                                                                                   |                        |
| Additional Diagnosis                         | Find                                                                                                    |                                                                                   |                        |

### **Smart Sheets**

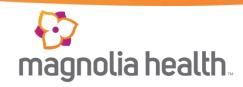

| Authorizations for <u>John269 Doe205</u>   | Your Progress      |  | > | $\rightarrow$ | > |  |
|--------------------------------------------|--------------------|--|---|---------------|---|--|
| THIS SECTION:<br>General These are general | medical questions. |  |   |               |   |  |
| Service Dates                              |                    |  |   |               |   |  |
| Start Date                                 |                    |  |   |               |   |  |
| End Date                                   |                    |  |   |               |   |  |
| Total Units/Visits/Days                    |                    |  |   |               |   |  |
| Diagnosis                                  |                    |  |   |               |   |  |

#### **Smart Sheets Continued**

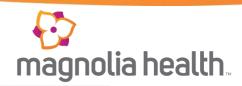

Display Terms and Conditions

#### InterQual SmartSheets

SmartSheets for procedures or DME are available for your use. The use of SmartSheets is recommended as they provide us with the information we can use to complete your request.

Instructions: Find the appropriate SmartSheet, complete and add as an attachment to your web authorization request.

| A      | в      | с      | D        | E      | F         | G        | н        | Т        | J       | к        | L        | М        | N        | 0       | P         | ٩ | R | s | т | U | v | w | х | Y |
|--------|--------|--------|----------|--------|-----------|----------|----------|----------|---------|----------|----------|----------|----------|---------|-----------|---|---|---|---|---|---|---|---|---|
| z      |        |        |          |        |           |          |          |          |         |          |          |          |          |         |           |   |   |   |   |   |   |   |   |   |
| 1      |        |        |          |        |           |          |          |          |         |          |          |          |          |         |           |   |   |   |   |   |   |   |   |   |
|        |        |        |          |        |           | section  | and G    | braft    |         |          |          |          |          |         |           |   |   |   |   |   |   |   |   |   |
|        |        |        | Resea    |        | _         |          |          |          |         |          |          |          |          |         |           |   |   |   |   |   |   |   |   |   |
|        |        |        | ndomet   |        |           |          |          |          |         |          |          |          |          |         |           |   |   |   |   |   |   |   |   |   |
|        |        |        | epair C  | omplet | e lear    |          |          |          |         |          |          |          |          |         |           |   |   |   |   |   |   |   |   |   |
| denoid |        |        | ediatric |        |           |          |          |          |         |          |          |          |          |         |           |   |   |   |   |   |   |   |   |   |
|        |        |        | enal Ma  | •      | mount     |          |          |          |         |          |          |          |          |         |           |   |   |   |   |   |   |   |   |   |
|        |        |        |          |        |           | ministr  | ation of |          | . emal  | volum    | o filtor | and ana  | umatio   | nebuliz |           |   |   |   |   |   |   |   |   |   |
|        |        |        |          |        |           |          | dose i   |          |         |          |          |          | umatic   | neounz  | <u>ei</u> |   |   |   |   |   |   |   |   |   |
|        |        |        |          |        |           |          | ume ne   |          |         |          | CIY 31   | -stem    |          |         |           |   |   |   |   |   |   |   |   |   |
|        |        |        |          |        |           | -        | ume ne   |          |         | 100001   |          |          |          |         |           |   |   |   |   |   |   |   |   |   |
|        |        |        |          |        |           |          | ume filt |          |         | er com   | presso   | r        |          |         |           |   |   |   |   |   |   |   |   |   |
|        |        |        |          |        |           |          | ume ne   |          |         |          |          | •        |          |         |           |   |   |   |   |   |   |   |   |   |
|        |        |        |          |        |           |          | ume ne   |          |         |          |          |          |          |         |           |   |   |   |   |   |   |   |   |   |
|        |        |        |          |        |           |          |          |          | -       | Gener    | ator W   | ith Sm   | all Volu | me Net  | bulizer   |   |   |   |   |   |   |   |   |   |
| eroso  | l Deli | very D | Devices  | Admi   | nistratio | on set,  | with sn  | nall ve  | olume   | filtered | pneun    | natic ne | ebulizer |         |           |   |   |   |   |   |   |   |   |   |
| eroso  | I Deli | very D | Devices  | Contr  | olled d   | ose inh  | alation  | drug o   | deliver | y syste  | em       |          |          |         |           |   |   |   |   |   |   |   |   |   |
| eroso  | l Deli | very D | Devices  | Large  | volum     | e nebu   | lizer co | mpres    | sor     |          |          |          |          |         |           |   |   |   |   |   |   |   |   |   |
| eroso  | l Deli | very D | Devices  | Large  | volum     | e nebu   | lizer    |          |         |          |          |          |          |         |           |   |   |   |   |   |   |   |   |   |
| eroso  | I Deli | very D | Devices  | Small  | l volum   | e filter | ed neb   | ulizer ( | compre  | ssor     |          |          |          |         |           |   |   |   |   |   |   |   |   |   |
| eroso  | l Deli | very D | Devices  | Small  | l volum   | e nebu   | lizer co | mpres    | sor     |          |          |          |          |         |           |   |   |   |   |   |   |   |   |   |
|        |        |        | Devices  |        |           |          |          |          |         |          |          |          |          |         |           |   |   |   |   |   |   |   |   |   |
|        |        |        |          |        | sonic E   | ectron   | nic Aero | sol G    | enerato | or With  | Small    | Volume   | e Nebu   | lizer   |           |   |   |   |   |   |   |   |   |   |
|        |        |        | itExtren | nity   |           |          |          |          |         |          |          |          |          |         |           |   |   |   |   |   |   |   |   |   |
| nal F  |        |        |          |        |           |          |          |          |         |          |          |          |          |         |           |   |   |   |   |   |   |   |   |   |
|        |        | eroton | _        |        |           |          |          |          |         |          |          |          |          |         |           |   |   |   |   |   |   |   |   |   |
|        |        |        | ry (Lef  |        | t Cathe   | eterizat | ion)     |          |         |          |          |          |          |         |           |   |   |   |   |   |   |   |   |   |
|        |        |        | ascula   |        |           |          |          |          |         |          |          |          |          |         |           |   |   |   |   |   |   |   |   |   |
| ngiop  | asty   | and S  | tent Ca  | arotid |           |          |          |          |         |          |          |          |          |         |           |   |   |   |   |   |   |   |   |   |

### Authorizations Step 3

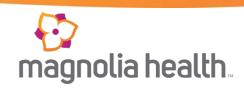

| Viewing Authorizations For :             | Smart Sheets Create Authorization                                                                                                    |
|------------------------------------------|----------------------------------------------------------------------------------------------------|
|                                          |                                                                                                    |
| Authorizations for <u>John269 Doe205</u> | Your Progress                                                                                                    |
| THIS SECTION:<br>Select Providers The    | se are provider selections.                                                                                                    |
| Requesting Provider Information          | Step three, provider information section. <b>Note:</b> Provider can be found using their <b>NPI</b> or <b>Last Name</b> . This demo uses the <b>NPI</b> . |
| Provider NPI                             | Find Provider                                                                                                    |
| Provider First Name                      |                                                                                                    |
| Provider Last Name                       | Find Provider                                                                                                    |
| Provider TIN                             |                                                                                                    |
| Provider Phone                           |                                                                                                    |
| Provider Fax                             |                                                                                                    |
| Servicing Provider Information           |                                                                                                    |

### Authorizations – Step 4

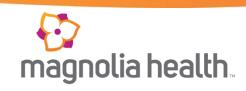

| HEALTH PLAN<br>SHOWCASE             | Image: Second state     Image: Second state     Image: Second state     Billing Rep       Eligibility     Patients     Authorizations     Claims     Messaging |
|-------------------------------------|----------------------------------------------------------------------------------------------------|
| Viewing Authorizations For :        | Smart Sheets Create Authorization                                                                                                    |
| Authorizations for John269 Doe205   | Your Progress                                                                                                    |
| THIS SECTION:<br>Questionnaire Thes | se are questions specific to Office Visit.                                                                                                    |
| Office Visit                        | Step four, additional information section. This section is required. The box is free form text.                                                                |
| Additional Information:             |                                                                                                    |
| ← Previous                          | Next →                                                                                                    |

### Step 4 Continued

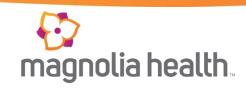

| Authorizations for <u>John269 Doe205</u> | Your Progress                       | $\rightarrow$ $\rightarrow$ $\rightarrow$ |             |
|------------------------------------------|-------------------------------------|-------------------------------------------|-------------|
| THIS SECTION:<br>Questionnaire These     | are questions specific to Office Vi | sit.                                      |             |
| Office Visit                             |                                     |                                           |             |
| Additional Information:                  | Please see attached Smart Sheet.    | Turne energiadatione l'int                |             |
|                                          |                                     | Type any additional inf<br>appropriate.   | ormation as |
| ← Previous                               |                                     |                                           | Next →      |
|                                          |                                     |                                           | 5           |

#### Authorizations – Step 5

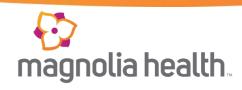

| Authorizations for John26    | 69 Doe205                                    | $\rightarrow \rightarrow \rightarrow \rightarrow \rightarrow \rightarrow \rightarrow \rightarrow \rightarrow \rightarrow \rightarrow \rightarrow \rightarrow \rightarrow \rightarrow \rightarrow \rightarrow \rightarrow \rightarrow $ |  |
|------------------------------|----------------------------------------------|----------------------------------------------------------------------------------------------------|--|
| THIS SECTION:<br>Attachments |                                              | Step five, attachments section.                                                                                                    |  |
| Attachiments                 | Upload any relevant attachments. (5Mb limit) | Note: There is a 5MB limit on the file size                                                                                                    |  |
| Attachments Brows            | e Attach                                     |                                                                                                    |  |
| ← Previous                   |                                              | Next -                                                                                                    |  |

#### Authorizations – Step 6

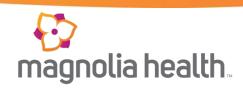

| Authorizations for | John269 Doe205 Your Progress                                                                                                    |                      |
|--------------------|----------------------------------------------------------------------------------------------------|----------------------|
| come back here an  | an authorization. If you need to review your information, please do so now.                                                                               | ke them and then     |
|                    |                                                                                                    |                      |
| ← Previous         | Step six, if you need to review the authorization before submitting, now is the time to do it. Click the <b>Previous</b> button to review previous steps. | Submit Authorization |

### **Review & Submit**

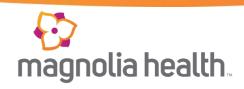

| Authorizations for John269 Doe205                       | Your Progress                           | $\rangle \rangle \rangle$   |                          |       |
|---------------------------------------------------------|-----------------------------------------|-----------------------------|--------------------------|-------|
| Review and Submit Ple<br>come back here and hit submit. | view your information, please to sonow. | ny corrections need to be   | e made, make them and th | en    |
| ← Previous                                              |                                         |                             | Submit Authoriza         | ation |
|                                                         | Click th                                | ne Submit Auth<br>button.   | orization                | ħ     |
| Instruction Manual (PDF)                                | Terms & Conditions Privacy Policy       | Copyright © 2012, Centene C |                          | )     |

### **Authorization Complete**

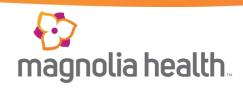

| Viewing Authorizations For :                           |                                                |               | Sma              | rt Sheets     | Create Authorization |
|--------------------------------------------------------|------------------------------------------------|---------------|------------------|---------------|----------------------|
| Authorizations for <u>John269 Doe205</u>               | Your Progress                                  |               |                  |               |                      |
| THIS SECTION:<br>Congratulations! Your aut             | horization has been submitted.                 |               |                  | _             |                      |
| Thanks for submitting your authorization. Please check | back in 24 hours for an approx                 |               |                  |               |                      |
| Authorization for Member for Office Visit              |                                                |               |                  |               |                      |
| Your confirmation number is <b>#1002361</b> .          | number provided at this<br>as a search filter. | point ca      | n be used        |               | $\mathbf{k}$         |
| Instruction Manual (PDF)                               | Terms & Conditions Privacy Policy              | Copyright © 2 | 2012, Centene Co | <br>rporation |                      |

### Searching for Authorizations

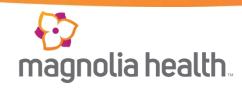

| Viewing Authoriz | ations For : 292090695 | •                  |                 |                 | Smart Sheets | Create Authorization |
|------------------|------------------------|--------------------|-----------------|-----------------|--------------|----------------------|
|                  |                        |                    |                 |                 |              |                      |
| Authoriz         | ations Processed       | Errors Important   | Ф               |                 |              | Q Search             |
|                  |                        |                    |                 |                 |              |                      |
| Authorizatio     | on Number: 1002361     | Sea                | rch             |                 |              |                      |
| STATUS           | AUTH ID                | MEMBER             | Click the Searc | <b>h</b> button | AUTH TYPE    | SERVICE              |
| APPROVE          | IP0080390157           | John150 Doe550     | 02/20/2013      | 12/31/9999      | INPATIENT    | Medical              |
| APPROVE          | IP0080398128           | John6756 Doe1256   | 02/20/2013      | 02/21/2013      | INPATIENT    | Medical              |
| PEND             | IP0079509332           | John1070 Doe9469   | 02/15/2013      | 12/31/9999      | INPATIENT    | Medical              |
| APPROVE          | IP0080468777           | John716 Doe44      | 02/10/2013      | 12/31/9999      | INPATIENT    | SNF-Custodial        |
| APPROVE          | IP0078031157           | John3263 Doe12218  | 02/10/2013      | 02/15/2013      | INPATIENT    | Medical              |
| APPROVE          | IP0078029029           | John3514 Doe11986  | 02/09/2013      | 02/13/2013      | INPATIENT    | Medical              |
| VOID             | OP0076212929           | John3704 Doe8326   | 02/06/2013      | 04/30/2013      | OUTPATIENT   | DME                  |
| VOID             | IP0076440120           | John412 Doe2800    | 02/04/2013      | 12/31/9999      | INPATIENT    | Medical              |
| APPROVE          | IP0076054304           | John1070 Doe9469   | 02/03/2013      | 02/08/2013      | INPATIENT    | Medical              |
| APPROVE          | IP0063453090           | John17238 Doe17239 | 02/01/2013      | 12/31/9999      | INPATIENT    | SNF-Custodial        |
| APPROVE          | IP0063960816           | John6556 Doe5445   | 02/01/2013      | 12/31/9999      | INPATIENT    | SNF-Custodial        |
| APPROVE          | IP0063987708           | John7835 Doe2191   | 02/01/2013      | 12/31/9999      | INPATIENT    | SNF-Custodial        |

### **Authorization Status**

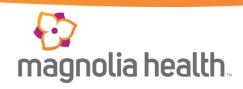

| Authorizations Proce  | ssed Errors Important | Q Search                               |
|-----------------------|-----------------------|----------------------------------------|
| Authorization Number: | Search C              |                                        |
| Submitted             | MEMBER FROM DATE T    | TO DATE AUTH TYPE SERVICE Office Visit |

#### **Submitting Claims**

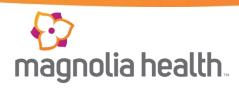

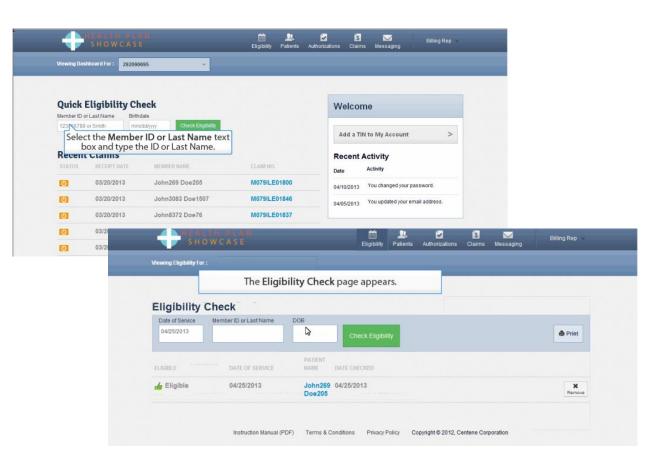

### **Submitting Claims**

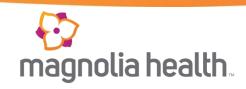

| HEALTH PLAN<br>SHOWCASE  |                                  |                                                      | Eligibility Patien | ts Authorizations Clain |                                      | Billing Rep   |  |  |  |
|--------------------------|----------------------------------|------------------------------------------------------|--------------------|-------------------------|--------------------------------------|---------------|--|--|--|
| Aewing Patients For :    |                                  |                                                      |                    |                         |                                      | L Find Patien |  |  |  |
|                          |                                  |                                                      |                    |                         |                                      |               |  |  |  |
| Back to John 269 Doe 2   | 205                              | The patient record page appears.                     |                    |                         |                                      |               |  |  |  |
| Overview                 | ,                                |                                                      |                    |                         |                                      |               |  |  |  |
| Cost Sharing             | 🎁 This                           | This patient is eligible as of today, Apr 25, 2013 . |                    |                         |                                      |               |  |  |  |
| Assessments              | Detiont lafe                     |                                                      |                    | DOD Information         |                                      |               |  |  |  |
| Health Record            | Patient Inform                   | ame John269 Doe                                      | 0205               | PCP Information         | John1589 Doe20                       | 7             |  |  |  |
| Care Plan                |                                  | nder M                                               | 6200               |                         | 95458 Main Stree                     | et            |  |  |  |
| Authorizations           |                                  | date Jun 10, 1973<br>Age 39 years old                |                    | Practice Type           | AllCities05725, IL<br>INTERNAL MEDIC |               |  |  |  |
| Coordination of Benefits |                                  | aid # 355673649                                      |                    | Phone Number            | (555) 555-1234                       |               |  |  |  |
| Claims                   | Add                              | ress 4620253 Ma<br>AllCities0224                     |                    |                         |                                      |               |  |  |  |
|                          | Eligibility H                    | listory                                              |                    | View PCP His            | View PCP History                     |               |  |  |  |
|                          | Start Date End Date Product Name |                                                      |                    | Name                    | Start Date                           | End Date      |  |  |  |
|                          | Oct 1, 2012                      | Ongoing                                              | SSI Non-Dual       |                         |                                      |               |  |  |  |
|                          | Apr 1 2012                       | Sen 30 2012                                          | SSI Non-Dual       | Core Core               |                                      |               |  |  |  |

### **Submitting Claims**

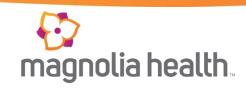

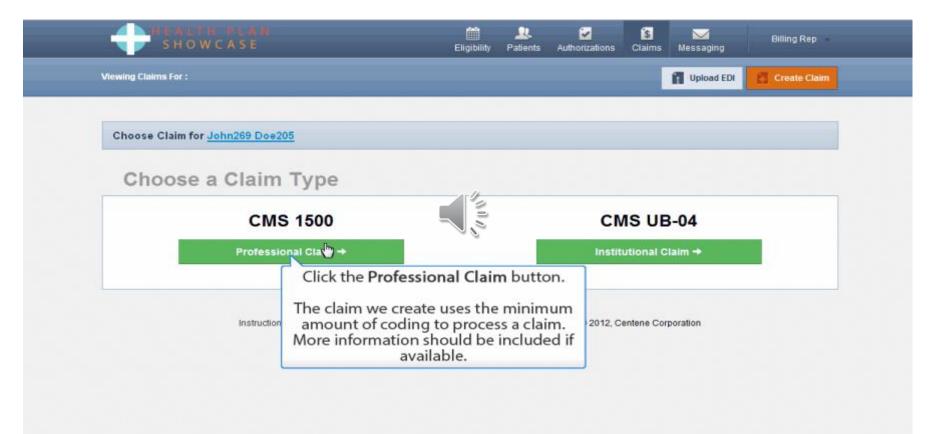

### Submitting Claims – Step 1

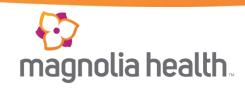

|         | HEALTH PLAN<br>SHOWCASE                 |                    | Eligibility                             | L.<br>Patients                   | Z<br>Authorizations                    | <b>(\$</b><br>Claims       | Messaging                                 | Billing Rep              |   |
|---------|-----------------------------------------|--------------------|-----------------------------------------|----------------------------------|----------------------------------------|----------------------------|-------------------------------------------|--------------------------|---|
| Viewing | Claims For :                            |                    |                                         |                                  |                                        |                            | Upload EDI                                | Create Claim             |   |
| Prof    | essional Claim for <u>John269 Doe2(</u> | 1 <u>5</u>         | Your Progress                           |                                  | > >                                    | $\sum$                     | •                                         |                          |   |
|         | IS SECTION:<br>General Info Informatio  | n about the dates  | There are f<br>proffesional o<br>progre | ive sect<br>claim. These through | ions to be<br>he progres<br>ugh the se | compl<br>s bar a<br>ctions | eted to sub<br>bove indic<br>of the clain | omit a<br>ates the<br>n. |   |
|         | Patient's Account Number                |                    |                                         |                                  |                                        |                            |                                           | 26                       | 1 |
|         | Hospitalization                         | From               | То                                      |                                  |                                        |                            |                                           | 18.                      | I |
|         | Outside Lab?                            | Yes No Cha         | arges                                   |                                  |                                        |                            |                                           | 20.                      | 1 |
|         | Prior Authorization Number              |                    |                                         |                                  |                                        |                            |                                           | 23.                      | J |
|         | Diagnosis Codes                         |                    | Add Please enter the                    | e diagnosis c                    | ode and click Add                      | button.                    |                                           | 21.                      | J |
|         |                                         | Add Coordination o | of Benefits                             |                                  |                                        |                            |                                           |                          |   |

### **Claims Audit Tool**

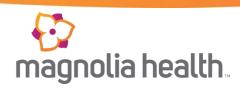

| Mag          | nelia"<br>Health Plan |                               |          |           |                                         | Clear Claim C                                  | onneo             | tion™                  |                    | _                  |              |          |       |         |      |
|--------------|-----------------------|-------------------------------|----------|-----------|-----------------------------------------|------------------------------------------------|-------------------|------------------------|--------------------|--------------------|--------------|----------|-------|---------|------|
| Claim        | Entry                 |                               |          |           |                                         |                                                |                   |                        | McKes              | son Edit Develop   | oment        | Glossary | About | Help Lo | goff |
| Gend<br>Date | er:<br>of Birth:      |                               | [        | Ĉ Male    | ⊂ Female<br>(mm/dd/y                    | ууу)                                           |                   |                        |                    |                    |              |          |       |         |      |
| * For a      | Place of Service (    | your Down Ar<br>will give you | the same | defaults. | enter a Procedure Co<br>Date of Service | ide. Date of Service will default to today's d | late, and Place o | of Service will defaul | It to 11 (Office). | Tabbing through Da | ite of Servi | ice      |       |         |      |
| 1            |                       |                               |          |           |                                         | select 🔻                                       |                   |                        |                    |                    |              |          |       |         | Ξ    |
| 2            |                       |                               |          |           |                                         | select 🔻                                       |                   |                        |                    |                    |              |          |       |         |      |
| 3            |                       |                               |          |           |                                         | select 🔻                                       |                   |                        |                    |                    |              |          |       |         |      |
| 4            |                       |                               |          |           |                                         | - select 🔻                                     |                   |                        |                    |                    |              |          |       |         |      |
| 5            |                       |                               |          |           |                                         | select 🔻                                       |                   |                        |                    |                    |              |          |       |         |      |
| Add Mo       | re Procedures >>      | ,                             |          |           |                                         |                                                |                   |                        | -                  |                    |              |          |       |         |      |
|              |                       |                               |          |           |                                         | Review Claim Audit                             | Results           | Clear                  |                    |                    |              |          |       |         |      |
|              |                       |                               |          |           |                                         |                                                |                   |                        |                    |                    |              |          |       |         |      |

# Magnolia health...

| HEALTH PLAN<br>SHOWCASE                    |                              | Eligibility Patients              | Authorizations     | S<br>Claims | Messaging    | Billing Rep    |
|--------------------------------------------|------------------------------|-----------------------------------|--------------------|-------------|--------------|----------------|
| wing Claims For :                          |                              |                                   |                    |             | 👔 Upload EDI | 📋 Create Claim |
|                                            |                              |                                   |                    |             |              |                |
| Professional Claim for <u>John269 Doe2</u> | 05 Your Pro                  | ogress                            | >                  | $\geq$      | <b>&gt;</b>  |                |
| THIS SECTION:<br>General Info Information  | n about the dates of the cla | aim                               |                    |             |              |                |
| Centeral mormatic                          | n about the dates of the cla | all'II.                           |                    |             |              |                |
| Patient's Account Number                   |                              |                                   |                    |             |              | 26             |
| Hospitalization                            | From                         | То                                |                    |             | _            | 18.            |
|                                            | Notice                       | the numbered                      | tabs to the        | e left, c   | orrelate to  | the            |
| Outside Lab?                               | fields or                    | n a CMS 1500 c<br>for tips on the | laim form.         | Hover       | the mouse    | over           |
| Prior Authorization Number                 |                              |                                   |                    |             |              | 23.            |
| Diagnosis Codes                            | Add Pi                       | lease enter the diagnosis         | code and click Add | button.     |              | 21.            |
|                                            |                              |                                   |                    |             |              |                |

# magnolia health.

| HEALTH PLAN<br>SHOWCASE                    |                     | Éiigibility       | 2.<br>Patients              | Z<br>Authorizations      | S<br>Claims       | Messaging         | Billing Rep    |
|--------------------------------------------|---------------------|-------------------|-----------------------------|--------------------------|-------------------|-------------------|----------------|
| Viewing Claims For :                       |                     |                   |                             |                          |                   | 🚺 Upload EDI      | 👩 Create Clain |
| Professional Claim for John2               | <u>69 Doe205</u>    | Your Progress     |                             | $\rightarrow$            | $\sum$            | <b>`</b>          |                |
| THIS SECTION:<br>Service Lines             | Enter maximum of 97 | Section two as    | indicate<br>the <b>Se</b> i | d by the p<br>rvice Line | rogres<br>s codir | s bar abov<br>ng. | e covers       |
| Total: \$0.00                              | Add New Service     | e Line            |                             |                          |                   |                   | Save / Update  |
| + New Service Line                         | Dates of Service    | From              | То                          |                          |                   |                   | 24.3           |
| Your added service lines will appear here. | Place of Service    | Select            | E                           |                          |                   |                   | 24.b           |
|                                            | Procedure Code      |                   |                             |                          |                   |                   | 24.d           |
|                                            | Modifiers           | Ad                |                             |                          |                   |                   |                |
|                                            | Diagnosis Code(s)   | 7809 - OTHER GENE | RAL SYMPTO                  | MS                       |                   |                   | 24.e           |

- If additional service lines are required, click the green New Service Line button.
- Click next if no other lines are required.

# Magnolia health.

| Professio        | nal Claim for <u>John</u> 2 | 269 Doe205          | Your Progress                 |                                            | $\rangle$                                       |                                                 |      |
|------------------|-----------------------------|---------------------|-------------------------------|--------------------------------------------|-------------------------------------------------|-------------------------------------------------|------|
| THIS SEC<br>Prov |                             | ders on this claim. | Section three p<br>work throu | pertains to P<br>gh the prov<br>appropriat | r <b>oviders.</b><br>ider's secti<br>e informat | Start at the top and<br>on entering the<br>ion. | d    |
| Referr           | ing Provide                 | r                   |                               |                                            |                                                 |                                                 | -    |
| NPI              | Tax ID                      | Last Name           | Firs                          | st Name                                    | Taxonomy                                        | π                                               | 17.  |
| Rende            | ring Provid                 | ler                 |                               |                                            |                                                 |                                                 |      |
| NPI              | Taxonomy #                  | Tax ID              |                               |                                            |                                                 |                                                 | 24.j |
|                  | 676                         |                     |                               |                                            |                                                 |                                                 |      |

# Magnolia health...

| Professional Claim for John269 Doe205       | Your Progress                           | $\rangle$                    |                             |                        |                   |                |
|---------------------------------------------|-----------------------------------------|------------------------------|-----------------------------|------------------------|-------------------|----------------|
| THIS SECTION:<br>Attachments Add attachment | nts to the claim (5Mb limit).           |                              | Su                          | pported type           | s are .jpg, .tif, | .pdf and .tiff |
| Attachments                                 | Section four, Att<br>click the <b>A</b> | achments<br><b>ttach</b> but | s. If an atta<br>tton and a | achment<br>ittach it i | is needeo<br>now. | ł              |
| Browse Attach                               |                                         |                              |                             |                        |                   |                |
| There are no attached files.                |                                         |                              |                             |                        |                   |                |
| + Back                                      | If there are no attachm                 | ents, click Ne               | ext.                        |                        |                   | Next →         |
|                                             |                                         |                              |                             |                        |                   |                |

# magnolia health.

| wing Claims For :                                                                                                    |                  |          |               |         | Intered EDI | Create Clain |
|----------------------------------------------------------------------------------------------------|------------------|----------|---------------|---------|-------------|--------------|
|                                                                                                    |                  |          |               |         | Upload EDI  |              |
|                                                                                                    |                  |          |               |         |             |              |
| Professional Claim for John269 Doe205                                                                                                    | Your Progress    | >        | $\rightarrow$ |         | •           |              |
| THIS SECTION:                                                                                                    |                  |          |               |         |             |              |
| Review Please review your claim and                                                                                                    | d submit.        |          |               |         |             |              |
|                                                                                                    | Section five Rev | aw Davi  | ow the cla    | ina and | d if all is | 1            |
| Almost done!                                                                                                    |                  |          | Submit b      |         | airairis    | Submit 🔶     |
| 'ou can go back to review your claim or submit now.                                                                                      | acculate         | cher the | Subinitio     | accom   |             |              |
|                                                                                                    |                  |          |               |         |             |              |
| Claim Id: 201004484                                                                                                    |                  |          |               |         |             |              |
| Member Record Number: 240962084                                                                                                    |                  |          |               |         |             |              |
| Member Claim Amount Paid:                                                                                                    |                  |          |               |         |             |              |
| Patient's Account Number: 789455                                                                                                    |                  |          |               |         |             |              |
|                                                                                                    |                  |          |               |         |             |              |
|                                                                                                    |                  |          |               |         |             | 3            |
| Patient's Account Number: 789455<br>General Info<br>Hospitalized From:                                                                   | C 1              |          |               |         |             | G            |
| Patient's Account Number: 789455<br>General Info<br>Hospitalized From:<br>Hospitalized To:                                               |                  |          |               |         |             |              |
| Patient's Account Number: 789455<br>General Info<br>Hospitalized From:<br>Hospitalized To:<br>Outside Lab?: false                        |                  |          |               |         |             |              |
| Patient's Account Number: 789455<br>General Info<br>Hospitalized From:<br>Hospitalized To:                                               | C                |          |               |         |             |              |
| Patient's Account Number: 789455<br>General Info<br>Hospitalized From:<br>Hospitalized To:<br>Outside Lab?: false<br>Outside Lab Amount: |                  |          |               |         |             | ß            |

#### Submission Complete

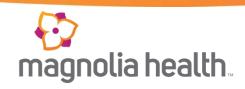

| ewing Claims For :               |                              |        | Authorizations | Claims | Messaging    | 1              |
|----------------------------------|------------------------------|--------|----------------|--------|--------------|----------------|
|                                  |                              |        |                |        | Upload EDI   | 🚰 Create Claim |
| THIS SECTION                     |                              |        |                |        |              |                |
| Success Congratulations!         | The Confirm                  | ation  | age displa     | vs. No | te the conf  | irmation       |
| Your claim has been submitted    | The Confir/n<br>ID as it can | be use | d in search    | ing fo | r this claim | under          |
| Your confirmation ID is 50100274 | 0                            |        | ubmitted       | claims | •            |                |

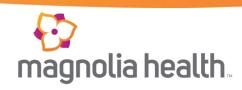

| Viewing Das | shboard For : 2920906                    | 595 · ·                            |                              |                    | Click Claims.                          |
|-------------|------------------------------------------|------------------------------------|------------------------------|--------------------|----------------------------------------|
|             | Eligibility Ch                           | late                               |                              | Welco              | me                                     |
| 123456789   | or Smith mm/                             | dd/yyyy Check Eligibility          |                              | Add a T            | IN to My Account >                     |
|             |                                          |                                    |                              | and the second     |                                        |
|             | t Claims                                 |                                    |                              | Recent             | Activity                               |
| Recent      | t Claims<br>RECEIPT DATE                 | MEMBER NAME                        | CLAIM NO.                    | Recent             | Activity<br>Activity                   |
|             |                                          | MEMBER NAME<br>John269 Doe205      | CLAIM NO.<br>M079ILE01800    |                    |                                        |
| STATUS      | RECEIPT DATE                             |                                    |                              | Date               | Activity                               |
| STATUS      | RECEIPT DATE<br>03/20/2013               | John269 Doe205                     | M079ILE01800                 | Date<br>04/10/2013 | Activity<br>You changed your password. |
| STATUS      | RECEIPT DATE<br>03/20/2013<br>03/20/2013 | John269 Doe205<br>John3083 Doe1507 | M079ILE01800<br>M079ILE01846 | Date<br>04/10/2013 | Activity<br>You changed your password. |

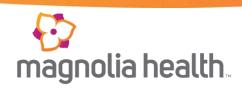

| M058ILE01543 | John5799 Doe12774 | 02/22/2013 - 02/22/2013                                    | \$ 69.00 / 25.65     | 14         |
|--------------|-------------------|------------------------------------------------------------|----------------------|------------|
| M067ILE01704 | John1070 Doe9469  | 02/22/2013 - 02/28/2013                                    | \$ 1,088.00 / 194.75 | -40        |
| M067ILE01791 | John150 Doe550    | 02/22/2013 - 02/22/2013                                    | \$ 140.00 / 29.65    | -6         |
| M058ILE01415 | John11503 Doe305  | 02/21/2013 - 02/21/2013                                    | \$ 130.00 / 50.56    | -6         |
| M072ILE01640 | John6074 Doe95    | 02/21/2013 - 02/21/2013                                    | \$ 225.00 / 0.00     | <b>9</b>   |
| M058ILE01532 | John150 Doe550    | 02/20/2013 - 02/21/2013                                    | \$ 492.00 / 91.30    | . <b>4</b> |
| M063ILE00769 | John14649 Doe44   | 02/20/2013 - 02/20/2013                                    | \$ 89.00 / 46.56     | . <b>6</b> |
| M067ILE01751 | John6756 Doe1256  | 02/20/2013 - 02/21/2013                                    | \$ 492.00 / 96.05    | *          |
| M058ILE01438 | John150 Doe550    | 02/19/2013 - 02/19/2013                                    | \$ 89.00 / 46.56     |            |
| M058ILE01446 |                   | aware there may be multiple<br>ccount. To access those pag |                      | .4         |
| M058ILE01529 |                   | ate number or the right arro                               |                      |            |
| M058ILE01536 | John1070 Doe9469  | 02/19/2013 - 02/21/2013                                    | \$ 420.00 / 74.70    |            |
| M058ILE01540 | John1875 Doe1259  | 02/19/2013 - 02/19/2013                                    | \$ 117.00 / 48.24    | 14         |

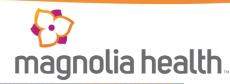

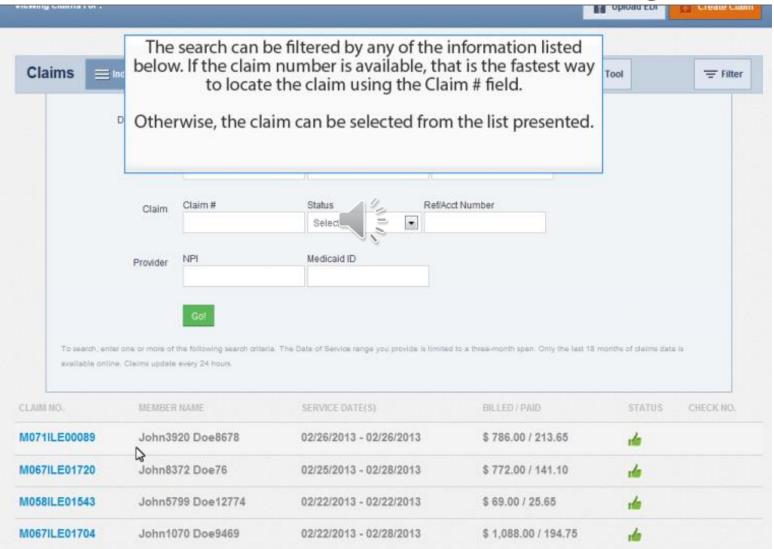

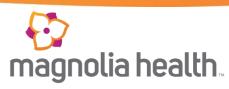

| Backt                                   | to Claims                                                                                           | Correct                           | Claim  | Copy Clain | Claim               | No.: M05 | 8ILE01415                                                                                 |                      |            |        |                       |
|-----------------------------------------|----------------------------------------------------------------------------------------------------|-----------------------------------|--------|------------|---------------------|----------|-------------------------------------------------------------------------------------------|----------------------|------------|--------|-----------------------|
| Medicai<br>Member<br>Member<br>Servicin | t No.: 000033<br>id ID: 0938596<br>r Name: John<br>r DOB: 03/04/<br>ng Provider: E<br>pge: 02/21/20 | 82<br>11503 Do<br>1980<br>VANS, W | ILLIAM |            |                     |          | Receipt Date: 02<br>Rilled Amount: \$<br>Fayment Amoun<br>Payment Date: 0<br>Status: PAID | 130.00<br>t: \$50.56 |            |        |                       |
| LINE D                                  | 00 S                                                                                                | PROC                              | DX     | MODIFIERS  | PLACE OF<br>SERVICE | BILLED   | PAYMENT                                                                                   | PAYMENT<br>DATE      | CHECK NO.  | STATUS | STATUS<br>DESCRIPTION |
| 1 0                                     | 02/21/2013                                                                                          | 99213                             | 29900  | 25         | LC11                | \$89.00  | \$46.56                                                                                   | 03/06/2013           | 0000152199 | PAID   | PAID IN FULL          |
| 2 0                                     | 02/21/2013                                                                                          | 86580                             | V032   |            | LC11                | \$41.00  | \$4.00                                                                                    | 03/06/2013           | 0000152199 | PAID   | PAID IN FULL          |
| - 1                                     | 12013                                                                                               | 00000                             | 4032   |            |                     |          | ils display.                                                                              | 03/00/2013           | 0000102199 | FAID   | FAID IN               |

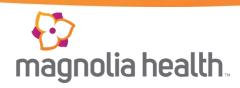

| ofessional Claim for <u>John11503 Doe305</u> | Your Progress                                                                                                    |          |
|----------------------------------------------|----------------------------------------------------------------------------------------------------|----------|
| General Info Information about t             | he <b>Claim</b> screens where the claim was originally submitted is displayed.                                                                                                    |          |
| Patient's Account Number 0000339 So          | he claim information originally submitted is pre-populated.<br>ome of the information, like service and billing provider has<br>o be entered again. The provider information MUST be the<br>same as the original submission. All other coding can be<br>corrected as desired. |          |
| Outside Lab? Yes No                          | Charges20                                                                                                    |          |
| Prior Authorization Number                   | 22                                                                                                    |          |
| Diagnosis Codes                              | Add Please enter the diagnosis code and click Add button. 21                                                                                                    |          |
| General Info Information                     | 0000339181                                                                                                    | 26       |
| Hospitalization                              | From MM/DD/YYYY To MM/DD/YYY                                                                                                    | 18       |
| Outside Lab?                                 | Yes No Each of the claim sections is presented as Next is clicked. Click through the sections making                                                                                                    | 20       |
| Prior Authorization Number                   | the appropriate coding changes. If no change is required in a section, click Next to proceed.                                                                                                    | 23       |
| Diagnosis Codes                              | XXXX e.g. 1409 Add Please enter the diagnosis code and click Add button.                                                                                                    | 21       |
|                                              | 29900 INFANTILE AUTISM CURRENT/ACTV STATE<br>4779 ALLERGIC RHINITIS CAUSE UNSPECIFIED                                                                                                    | Remove X |
|                                              | V032 - NEED PROPH VACCINATION W/TB VACCINE                                                                                                    | Remove X |
|                                              | Add Coordination of Benefits                                                                                                    |          |
|                                              |                                                                                                    | Next +   |

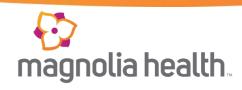

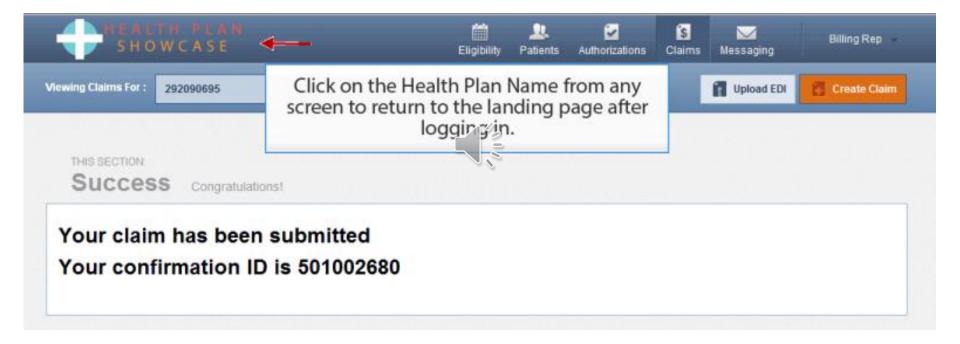

#### Verifying Claim Status

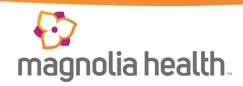

| Quick Eligibilit  | y Check                                               |              | Welcome                                    |  |  |  |
|-------------------|-------------------------------------------------------|--------------|--------------------------------------------|--|--|--|
| 22456789 or Smith | Click in the Member ID or Last                        |              | Add a TIN to My Account >                  |  |  |  |
| Name and ty       | Member ID or Last<br>pe the member ID or<br>ast Name. | CLAIM NO.    | Recent Activity Date Activity              |  |  |  |
| 0                 | John70870 Doe70870                                    | M050ILE00489 | 04/05/2013 You updated your email address. |  |  |  |
| 0                 | John731091 Doe731091                                  | M050ILE00493 |                                            |  |  |  |
| O                 | John299458 Doe299458                                  | M050ILE00509 |                                            |  |  |  |
| 0                 | John369448 Doe369448                                  | M0501LE00505 |                                            |  |  |  |
| 0                 | John486274 Doe486274                                  | M050 E00486  |                                            |  |  |  |

| SH SH                 | LTH PLAN<br>OWCASE                     |                       | Eligibility      | Patients | Authorizations                                                                                    | Claims           | Messaging | Billing Rep |
|-----------------------|----------------------------------------|-----------------------|------------------|----------|---------------------------------------------------------------------------------------------------|------------------|-----------|-------------|
| /lewing Eligibility F | or: #292090695                         | -                     |                  | _        |                                                                                                   |                  |           |             |
| Eligibility           | Check                                  |                       |                  |          |                                                                                                   |                  |           |             |
| Date of Service       | Member ID or Last Name                 | DOB                   |                  |          |                                                                                                   |                  |           |             |
| 04/09/2013            | 123456789 or Smith                     | mmVddlyyyy            | Check Eligibilit | ×        |                                                                                                   |                  |           | 🖨 Print     |
| ELIGIBLE              | DATE OF SERVICE                        | PATIENT               | DATE CHECKED     |          | CARE GAPS                                                                                         |                  |           |             |
| 👍 Eligible            | 04/09/2013                             | Jane22263<br>Doe22263 | 04/09/2013       |          | DM - No nephr<br>screening in p:<br>mos                                                           |                  |           | Remov       |
| [                     | Click the Patient<br>access the patien |                       |                  |          | Due for annual<br>physical<br>DM - No LDL                                                         |                  |           |             |
|                       |                                        |                       |                  |          | screening in p<br>mos<br>DM - Not seen<br>6 months<br>Persistent Asth<br>Not seen in pa<br>months | in past<br>1ma - |           |             |

#### Verifying Claim Status

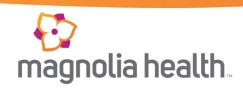

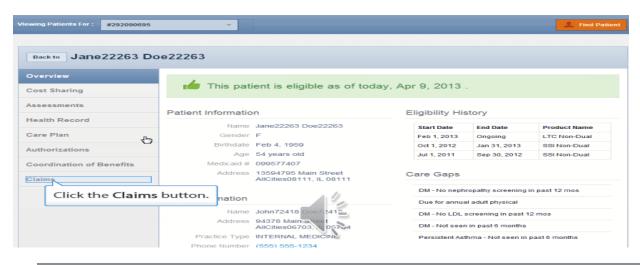

| HEALTH PLAN<br>SHOWCASE  |                           | Eligibility             | L.<br>Patients | Authorizations | S<br>Claims | Messaging       | Billing Rep            |
|--------------------------|---------------------------|-------------------------|----------------|----------------|-------------|-----------------|------------------------|
| Viewing Patients For :   |                           |                         |                |                |             |                 | L Find Patient         |
|                          |                           |                         |                |                |             |                 |                        |
| Back to Jane 22263 Do    | e22263                    |                         |                |                |             |                 |                        |
| Overview                 | Claim No. Ref/Acct No. ID | Member<br>Name          | DOS Rar        |                |             | Billed Payment  | Payment<br>Date Status |
| Cost Sharing             |                           | John369448<br>Doe369448 | 01/25/201      |                | VANS, \$    | 106.00 \$0.00 - | PENDING                |
| Assessments              | Create a New Claim        |                         |                |                |             |                 |                        |
| Health Record            |                           |                         |                |                |             |                 |                        |
| Care Plan                | All recent claims         | s for th                | e patie        | ent are list   | ed. In      | this            |                        |
| Authorizations           | instance th               |                         |                |                |             |                 |                        |
| Coordination of Benefits |                           |                         |                |                |             |                 |                        |
| Claims                   |                           |                         |                |                |             |                 |                        |

### Verifying Claim Status

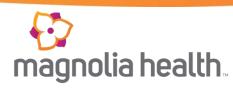

| Back to Jane 22263 Do                                                                               | e22263                                 |                                                                 |                                         |                                                                                     |               |                                                    |
|----------------------------------------------------------------------------------------------------|----------------------------------------|-----------------------------------------------------------------|-----------------------------------------|-------------------------------------------------------------------------------------|---------------|----------------------------------------------------|
| Overview Cost Sharing                                                                               | Claim No. Ref/Acct No.                 | Medicaid Member<br>ID Name<br>99577407 John 36944<br>Doe 369448 | DOS Range [<br>8 01/25/2013 - 02/1      | ceipt Servicing Billed<br>Date Provider Amount<br>9/2013 EVANS,<br>WILLIAM \$106.00 | Amount Date   | Status                                             |
| Assessments<br>Health Record<br>Care Plan                                                           | Click the Cl                           | aim No. to ro<br>deta                                           | eview addit<br>ails.                    | ional claim                                                                         |               |                                                    |
| Authorizations<br>Coordination of Benefits                                                          |                                        |                                                                 |                                         |                                                                                     |               |                                                    |
|                                                                                                    |                                        | aim No.: M0                                                     | ⊃.<br>Eligibility                       | Patients Authorizations                                                             | Claims Messag | ging Billing Kep                                   |
| Ref/Acct No.: 0000<br>Medicaid ID: 0995<br>Member Name: Jo<br>Member DOB: 02/7<br>Servicing Provide | 0337101<br>77407<br>hn369448 Doe369448 | ß                                                               | Receipt<br>Billed A<br>Paymer<br>Paymer | PENDING                                                                             | ск            |                                                    |
| LINE DOS<br>1 01/25/201                                                                             | PROC DX MODIFIERS                      | S SERVICE AI                                                    | MOUNT AMOUNT<br>106.00 \$0.00           |                                                                                     | . STATUS      | STATUS DESCRIPTION<br>Pending Payment or<br>Denial |
|                                                                                                    |                                        | The claim                                                       |                                         | de much more<br>le summary.                                                         | information   | n than                                             |

#### **Patient List**

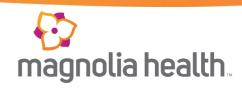

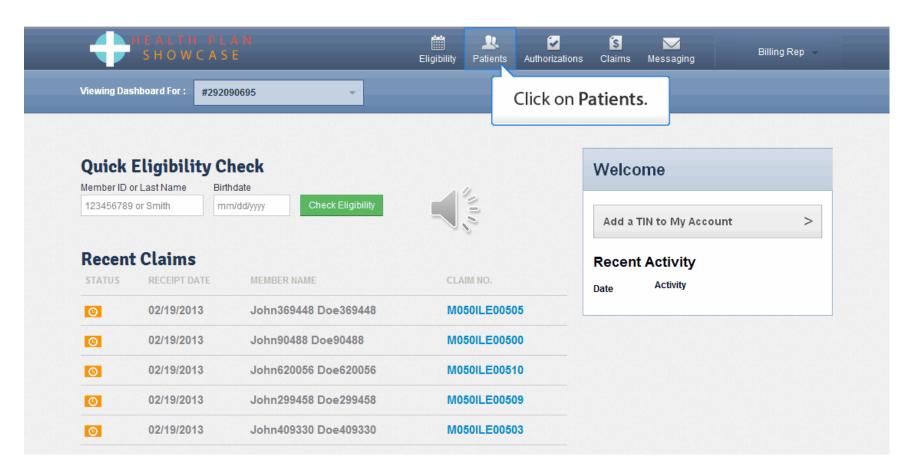

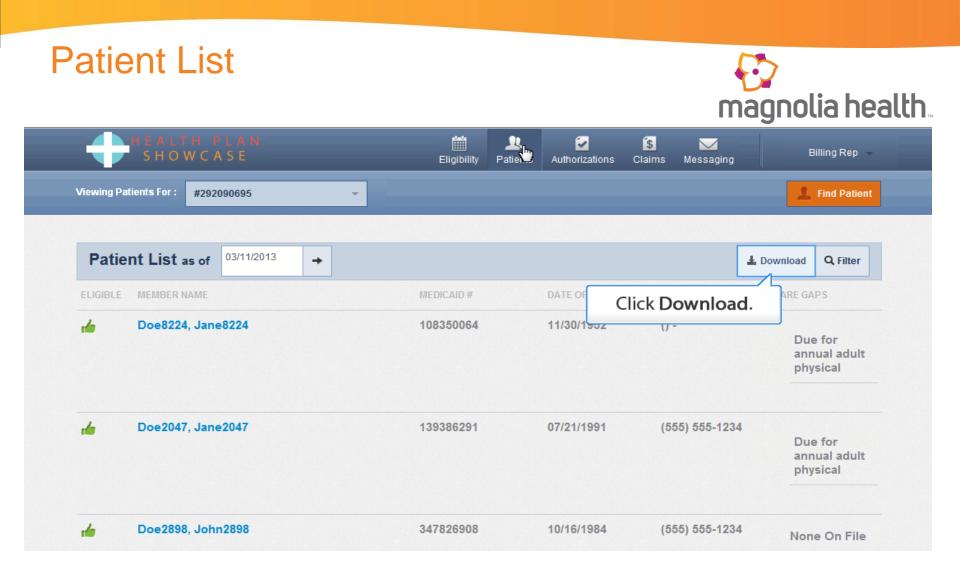

• You have the ability to download and review your patient list in an excel file

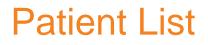

# magnolia health..

| S I              | HOWCA      |                        |          | _         | Eligibility | Patients | Authorizations | S<br>Claims | Messaging    | B          | illing Rep 👻                |
|------------------|------------|------------------------|----------|-----------|-------------|----------|----------------|-------------|--------------|------------|-----------------------------|
| Viewing Patients |            | on the pa<br>ent and a | access t | heir reco |             |          |                |             |              | 1          | Find Patient                |
|                  |            |                        | patie    | nt list.  |             |          |                |             |              |            |                             |
| Patient L        | ist as of  | 03/11/2013             | <b>→</b> |           |             |          |                |             |              | 🛓 Download | <b>Q</b> , Filter           |
| Filter B         | y:         |                        |          |           | Go!         |          |                |             |              |            |                             |
| ELIGIBLE MEM     | BER NAME   |                        |          |           | MEDICAID #  |          | DATE OF BIRTH  | PH          | ONE NUMBER   | CARE GA    | PS                          |
| nd Doe           | 8224, Jane | 8224                   |          |           | 108350064   |          | 11/30/1952     | () -        |              | ann        | e for<br>ual adult<br>sical |
| ni Doe           | 2047, Jane | 2047                   |          |           | 139386291   |          | 07/21/1991     | (58         | 55) 555-1234 | Due<br>ann | e for<br>ual adult<br>sical |

• Care Gaps will advise the service that the member is due for.

#### **Patient List**

# magnolia health.

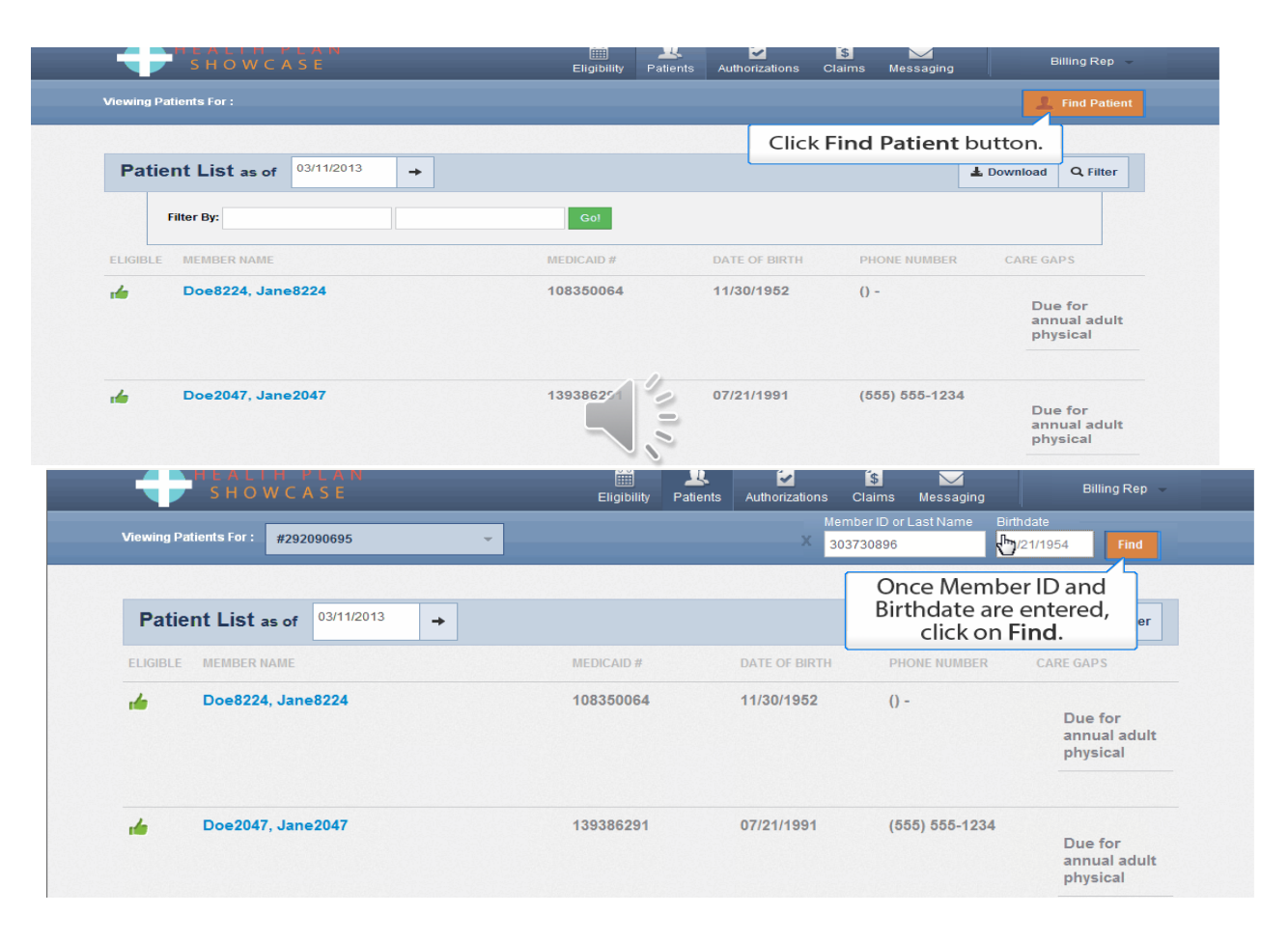

#### Patient List

# magnolia health.

| SHOWCASE                    |                                                  | Eligibility                                           | Patients | Authorizations | Claims                             | Messaging                           | Billing Rep 👻                |
|-----------------------------|--------------------------------------------------|-------------------------------------------------------|----------|----------------|------------------------------------|-------------------------------------|------------------------------|
| iewing Patients For :       |                                                  |                                                       |          |                |                                    |                                     | <u> </u>                     |
|                             | r                                                |                                                       |          |                |                                    |                                     | 5                            |
| Back to Patient List John1  | 1450 Doe11450                                    | The member<br>covered                                 |          |                |                                    | formation<br>ionstration            |                              |
| Overview                    |                                                  |                                                       |          |                |                                    |                                     |                              |
| Cost Sharing                | 📫 This pat                                       | ient is eligible a                                    | a of too | day, Mar 1     | 1, 2013                            | 3.                                  |                              |
| Assessments                 |                                                  |                                                       |          |                |                                    |                                     |                              |
|                             | Detient Informatio                               |                                                       |          |                |                                    | 4 m m .                             |                              |
| Health Record               | Patient Informatio                               | n                                                     |          | Eligi          | bility His                         | tory                                |                              |
| Health Record               |                                                  | John11450 Doe114                                      | 50       |                | bility His<br>art Date             | tory<br>End Date                    | Product Name                 |
| Health Record<br>Care Plan  |                                                  | John11450 Doe114                                      | 50       | St             |                                    | -                                   | Product Name<br>SSI Non-Dual |
| Care Plan                   | Name<br>Gender                                   | John11450 Doe114                                      | 50       | St             | art Date                           | End Date                            |                              |
|                             | Name<br>Gender<br>Birthdate                      | John11450 Doe114<br>M                                 | 50       | St<br>Oct      | art Date<br>t 1, 2012              | End Date<br>Ongoing                 | SSI Non-Dual                 |
| Care Plan                   | Sender<br>Birthdate<br>Age                       | John11450 Doe114<br>M<br>Jan 21, 1954                 | 50       | St<br>Oct      | art Date<br>t 1, 2012<br>r 1, 2012 | End Date<br>Ongoing<br>Sep 30, 2012 | SSI Non-Dual<br>SSI Non-Dual |
| Care Plan<br>Authorizations | Name<br>Gender<br>Birthdate<br>Age<br>Medicaid # | John11450 Doe114<br>M<br>Jan 21, 1954<br>59 years old | et       | St<br>Oc<br>Ap | art Date<br>t 1, 2012<br>r 1, 2012 | End Date<br>Ongoing<br>Sep 30, 2012 | SSI Non-Dual<br>SSI Non-Dual |

#### Provider Services (Call Center)

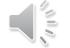

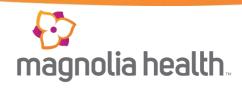

- First line of communication
- Provides phone support
- Answer questions regarding eligibility, authorizations, claims, payment inquiries
- Available Monday through Friday, 8am to 5pm CST 1-866-912-6285